# FINAL PROJECT by Asela Sánchez and Natalia Albarrán.

Discovering Plickers

[ASELA SÁNCHEZ RODRÍGUEZ](https://padlet.com/aselaesr) 11 DE JULIO DE 2017 13:33

## Why Plickers?

Hello!  $\circledcirc$  We are Asela and Natalia and we are taking part in the Teaching for Success course at British Council School. We are both teaching first and second years of Primary Education.

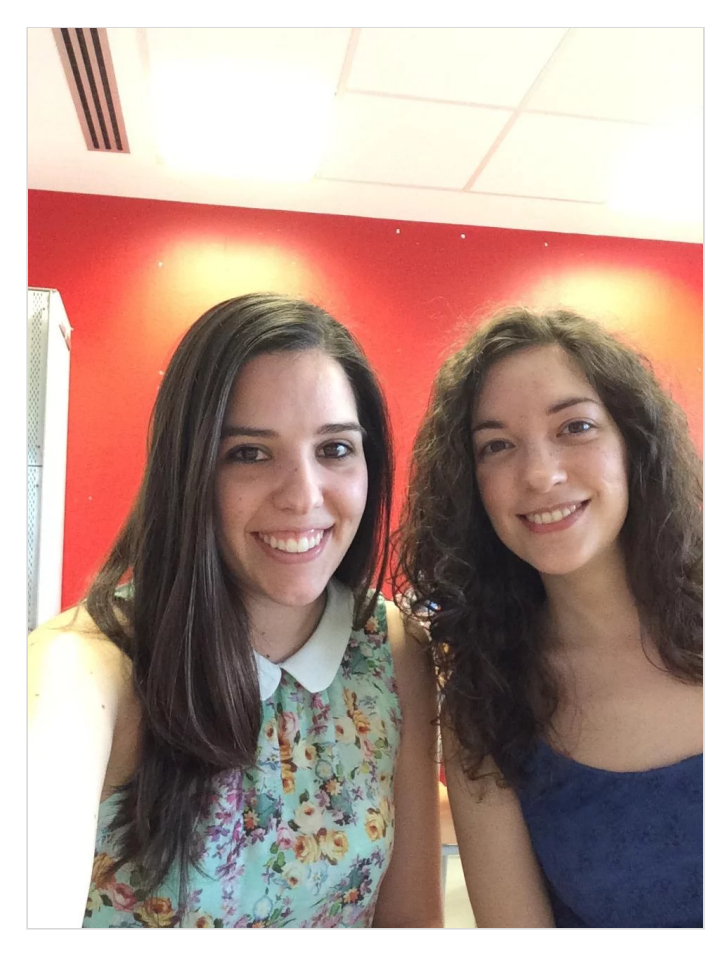

During this course we have learnt a lot of interesting things related to English language teaching and learning, such as : strategies for communicative lessons, peer learning, inclusive approaches, new technologies...

Regarding new technologies, there have been two ideas that have specially caught our attention: Kahoot and Plickers. We are going to focus on Plickers because we think it is easier to put into practice in our teaching contexts, due to the fact that it is not likely that we have so many digital devices in

our classrooms. As Kahoot requires devices for almost every student, with Plickers we just need one computer and some papers.

In addition, we are using Padlet through the elaboration of this project.

### How does Plickers work?

As the Plickers website says: "Plickers is a powerfully simple tool that lets teachers collect real-time formative assessment data without the need for student devices."

So, to use Plickers you just have to enter the website [www.plickers.com](http://www.plickers.com/) and download the app for your personal device (smartphone or tablet) so that you can scan all your students' answers in real time.  $\mathbb{Q} \otimes \mathbb{R}$ 

Now you are ready to create your own quiz! You are free to choose your own topic or area, what to use it for (introducing or reviewing something), provide different answers, include pictures...

Once you have your quiz, you need to print a personal code for each student. On the code you can find four letters (A, B, C, D), each one placed in one side of the paper.

Then you can start the quiz and, depending on the answer, students will show the code in one way or another, leaving the correct answer on the top.

Here is an example of the code:

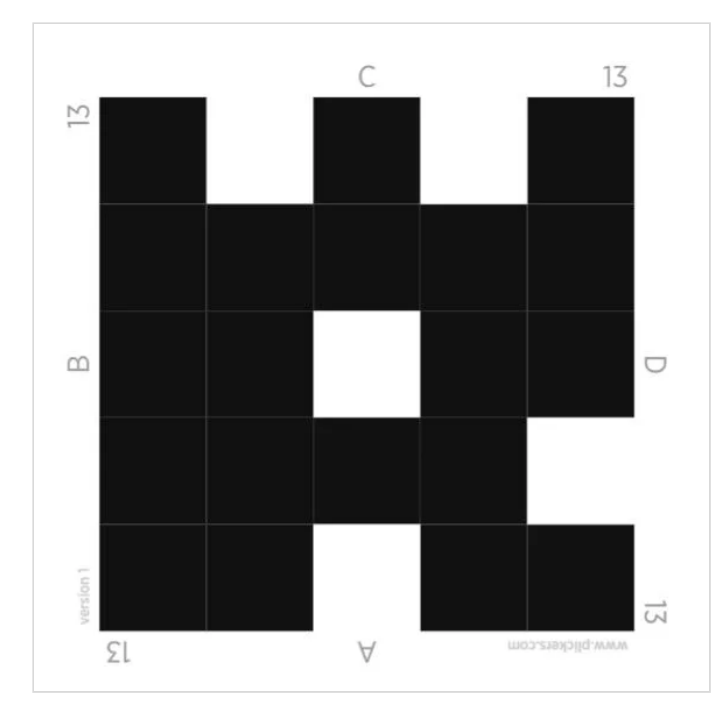

Materials needed for Plickers:

- Main computer with an overhead projector.
- Printed codes.
- Personal device for the teacher.

For further information on how to use Plickers, check this link:

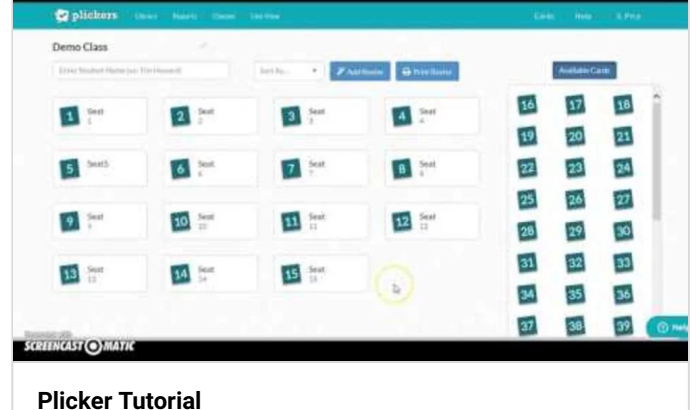

[Uploaded by Shannon Pyle on 2015-10-29.](https://m.youtube.com/watch?v=t-pXphAWrtE) YOUTUBE

### How can we use it in class?

There are many ways of using Plickers in class: introducing vocabulary or structures, reviewing topics, testing....

We have elaborated an example for you to see a Plickers activity. It would be used in a Second Grade Science lesson in order to review contents related to animals.

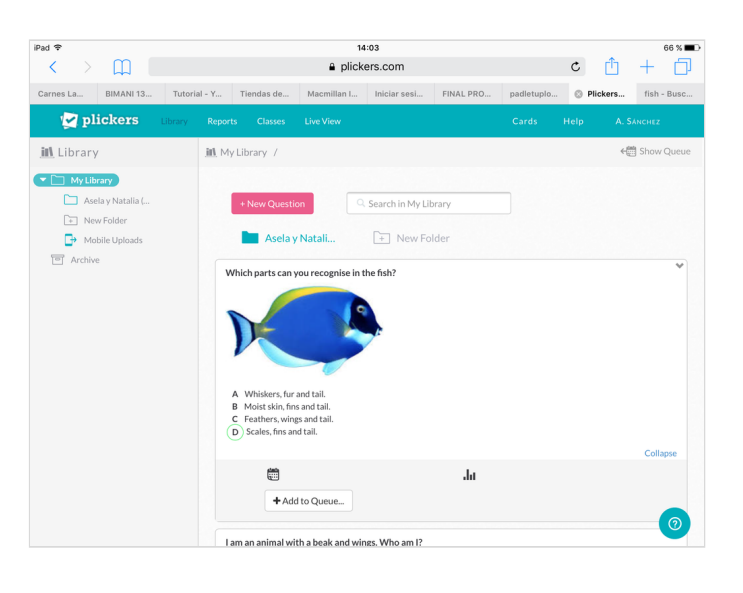

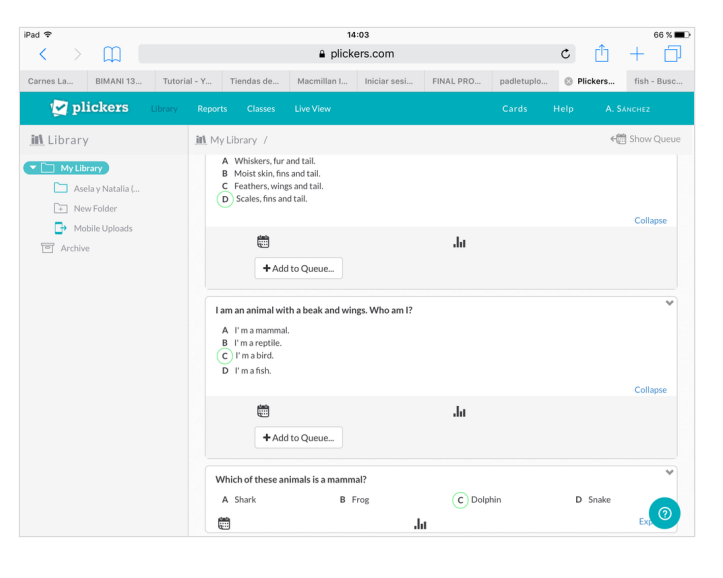

There are multiple options for Plickers within the lesson plan. Here we propose some of them:

- Warm up activity.
- Presentation task.
- Activity to check the pupils' previous knowledge.
- Reward activity.
- -Closing activity.

Plickers is so versatile that you can adapt it to almost any situation:

Different groupings:

- Whole class.
- Groups (homogeneous or heterogeneous).
- -Pairs.
- -Individually.

Different levels:

-You can make the questions easier or more difficult depending on your aim.

-If you have a class which has learners who belong to different Primary levels, you can use it in a way where students help each other (cooperative learning).

-There are also multiple options for children with special needs.

Plickers, like any other material, can cause some problems when using it in class, if we don't anticipate them beforehand. **On a Chair** Therefore, we have thought about several useful ideas we

could bear in mind before using Plickers. ■ ♀ ♀ ◎ ↑

-In order to make the use of Plickers easier for our students, with a pen, we (as teachers) could write the answers (A,B,C,D) at the back part of the code in the suitable sides.  $\mathcal{P}$ 

-We need to make sure that the side of our codes is big enough for our pupils to see it (particular attention to our students with special needs). $\Diamond$ 

-If we are going to do the activity in groups, we would design the groups beforehand in order to make them balanced and prevent problems.@@@

-Make sure they have understood the task by asking checking questions to the students. $\mathbf{?} \checkmark$ 

[This is a PDF that contains all the content included in our](https://padlet.com/aselaesr/aseynatIN39FP) project. It has been originally made through Padlet. Here you can find the link attached just in case you want to check it.

<https://padlet.com/aselaesr/aseynatIN39FP>

Authors:

This is a PDF that contains all the content included in our project. It has been originally made through Padlet. Here you can find the link attached just in case you want to check it.

**FINAL PROJECT by Asela [Sánchez and Natalia Albarrán.](https://padlet.com/aselaesr/aseynatIN39FP)** Discovering Plickers PADLET

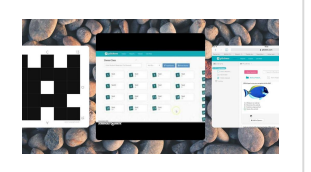

Authors:

Asela Sánchez Rodríguez 70820125C

Natalia Albarrán Hernández 50885133W

#### Read me, please!!

※※※※※※